# <span id="page-0-4"></span>**How to Determine Password Strength**

**[Overview](#page-0-0)** [Length and complexity](#page-0-1) **[Categories](#page-0-2) [Combinations](#page-0-3)** [Additional documentation](#page-1-0)

#### <span id="page-0-0"></span>**Overview**

This document describes how cPanel & WHM determine password strength. This document also explains how to create passwords of different strengths so that you can meet various minimum password strength requirements.

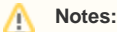

- We strongly recommend that you use the [Passw](https://documentation.cpanel.net/display/76Docs/Password+and+Security)ord Generator feature whenever it is available. For more information, read our Passw [ord and Security](https://documentation.cpanel.net/display/76Docs/Password+and+Security) documentation.
- This document uses characters found on the ANSI standard US keyboard. Results for other languages and keyboard configurations may vary.

## <span id="page-0-1"></span>Length and complexity

Two factors determine a password's strength: length and complexity. A password's length is determined by the number of characters in the password. For example, the password asdf1234 has a length of eight characters. Most cPanel & WHM passwords require a minimum password length. An increase in password length usually increases the password's strength.

When you combine letters, numbers, and symbols in a password you increase the password's complexity. A higher complexity yields a higher password strength. For example, the password cpanelisgreat has a password strength of 25 while cP4n3LIsGr3aT has a password strength of 100. When you repeat the same character, use dictionary based words, or use consecutive letters or numbers, you do not increase password strength. For example, 1234 5678 has a password strength of 1 while 18273645 has a password strength of 86.

## <span id="page-0-2"></span>**Categories**

Four categories exist for the possible characters in a password.

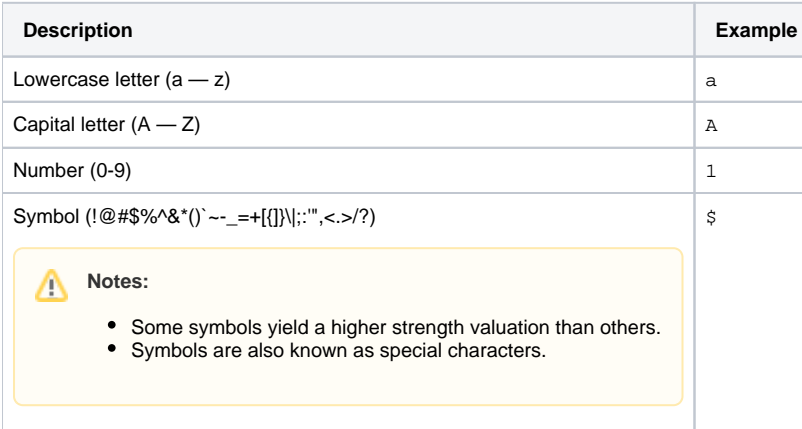

### <span id="page-0-3"></span>**Combinations**

The following table provides some example passwords of different lengths and complexities. For brevity, this table does not include all potential character combinations.

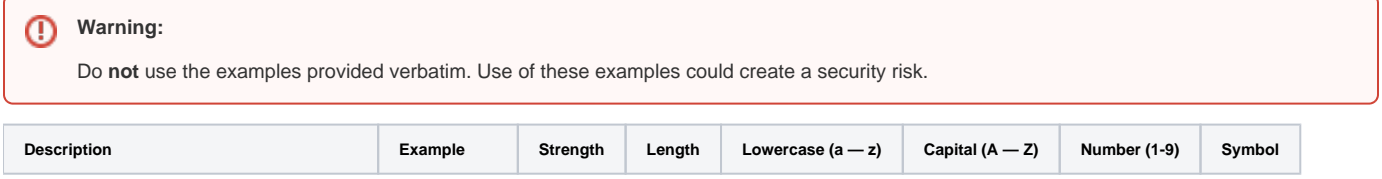

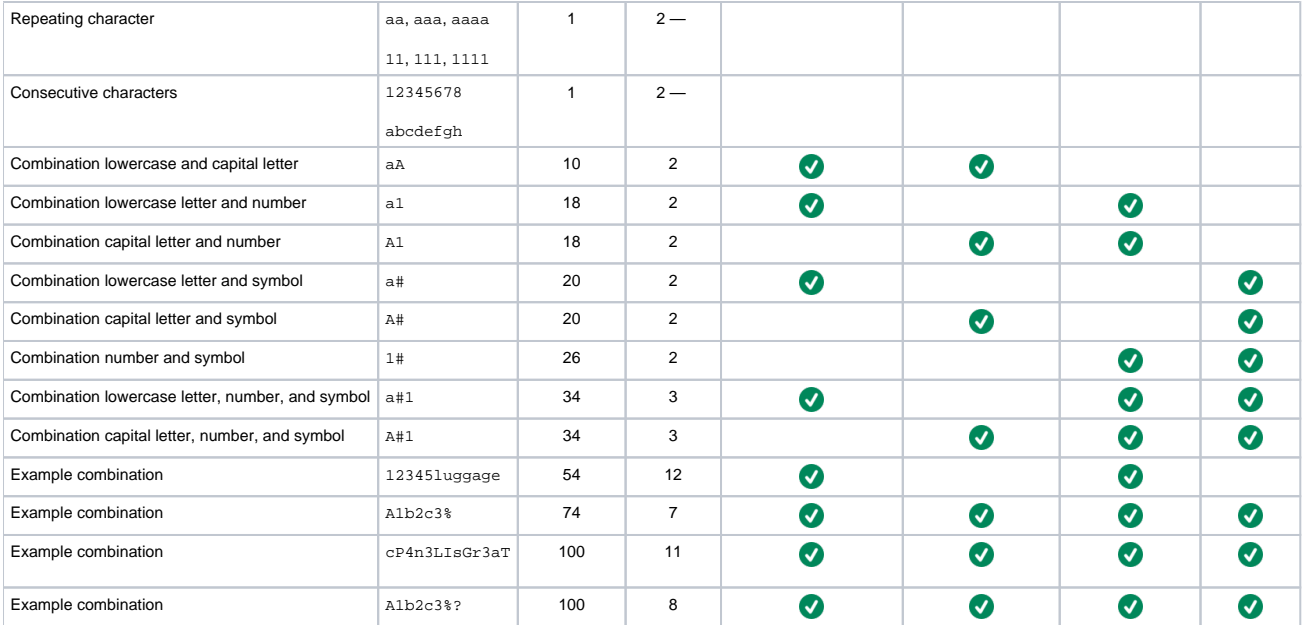

#### Note:

You can use the Get Password Strength feature to test the strength of any password. For more information, read our WHM API 1 Functions [get\\_password\\_strength](https://documentation.cpanel.net/display/DD/WHM+API+1+Functions+-+get_password_strength) documentation.

## <span id="page-1-0"></span>Additional documentation

- [How to Determine Password Strength](#page-0-4)
- [How to Reset a cPanel Account Password](https://documentation.cpanel.net/display/CKB/How+to+Reset+a+cPanel+Account+Password)
- [How to Reset a cPanel Subaccount Password](https://documentation.cpanel.net/display/CKB/How+to+Reset+a+cPanel+Subaccount+Password)
- [Subaccount Initial Password Guide](https://documentation.cpanel.net/display/CKB/Subaccount+Initial+Password+Guide)
- [Basic Security Concepts](https://documentation.cpanel.net/display/CKB/Basic+Security+Concepts)